# Minfos Fact Sheet

# Accessing Immunisation Information

Note*: These steps assume that your software is connected to the My Health Record system, the patient has a My Health Record and their individual healthcare identifier (IHI) has been validated in your system*

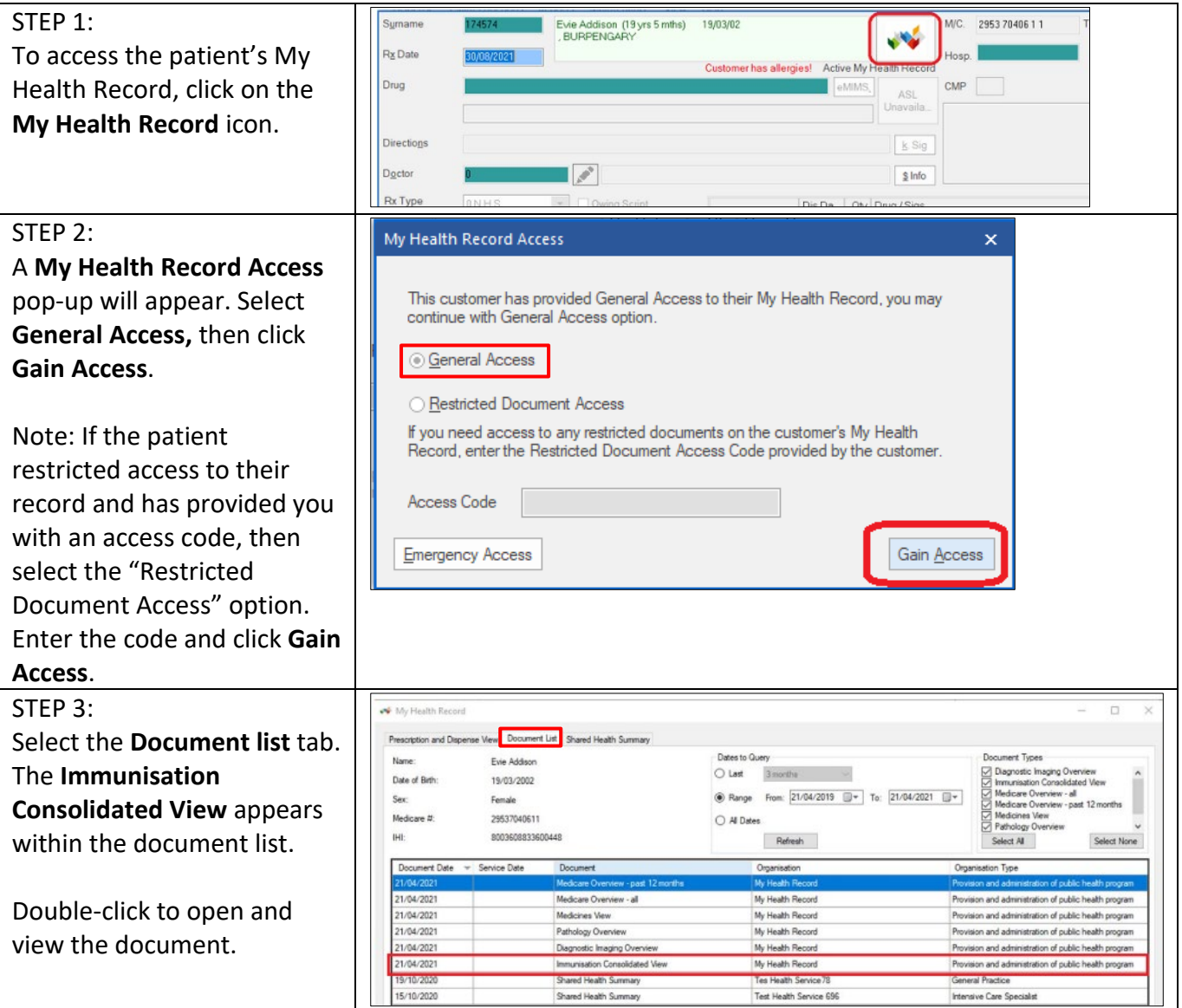

## Accessing Immunisation Information continued

#### STEP 4:

The **Immunisation Consolidated View** will display with the **Australian Immunisation Register** (AIR) tab displayed by default. Details of a patient's immunisations as recorded in AIR will be displayed here.

Information will include the date of vaccination, dose number, brand administered and disease/indication.

**Next immunisation/s due** will display if the patient is due for a vaccination.

If there is additional information recorded in the AIR, this is displayed in a **Notice/s** section. This may include details about immunisation exemptions.

A National Immunisation Program (NIP) Status may also display for patients receiving immunisations under the program with corresponding text to confirm if the patient is up to date with recommended vaccines.

### STEP 5:

For additional information, click on the **Immunisations** tab to access available immunisation information recorded in the Australian Immunisation Register and held in any shared health summaries or event summaries in a patient's My Health Record.

You can click on any hyperlinks within the immunisations list to view the original source document.

From this view you can also access the most recent **shared health summary** and **event summary** that contain immunisation information.

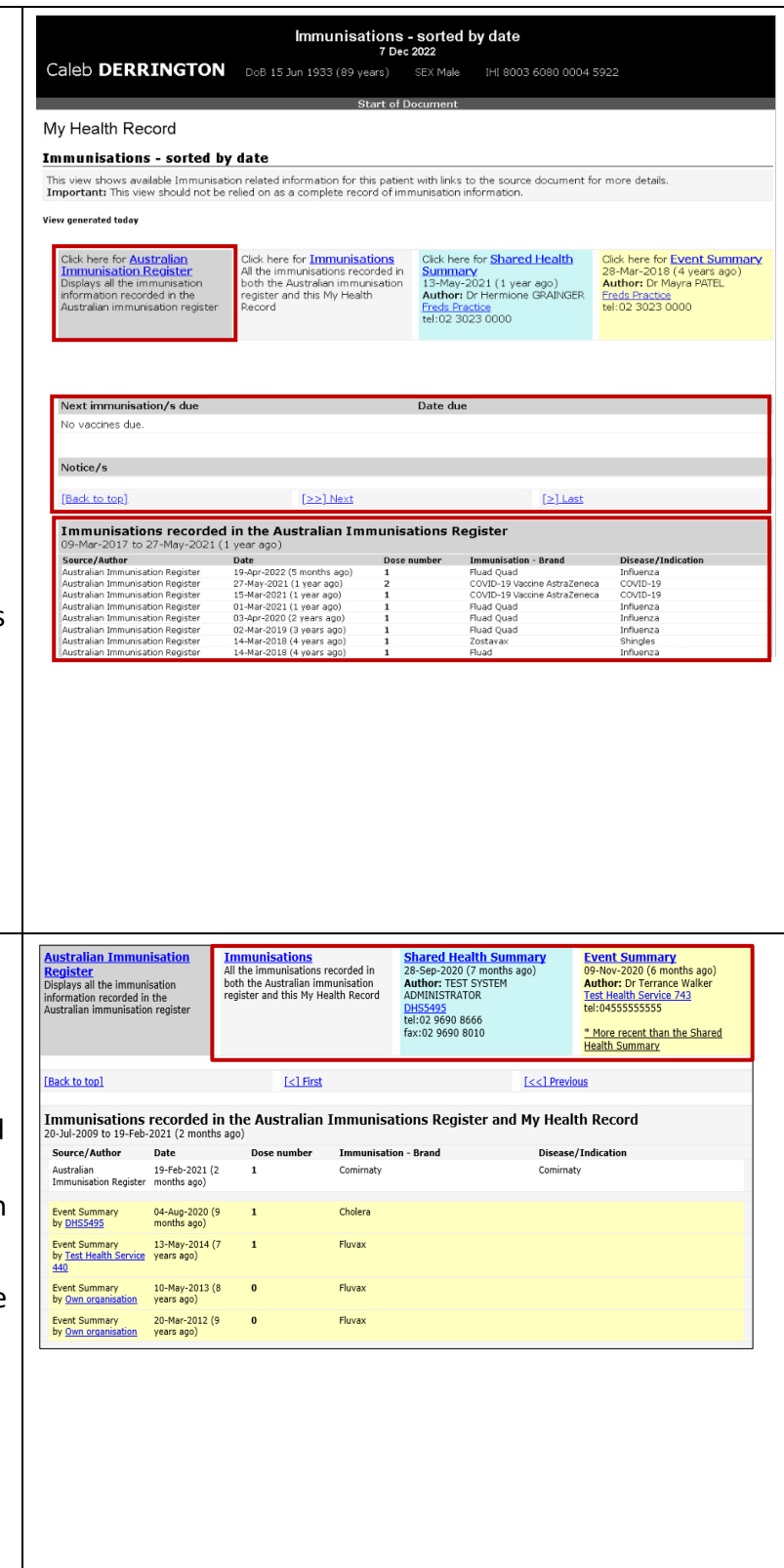

For assistance contact the My Health Record helpline on **1800 723 471 or email help@digitalhealth.gov.au**

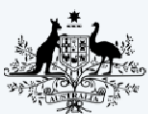

**Australian Government** 

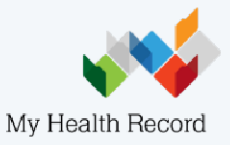

**Australian Digital Health Agency**